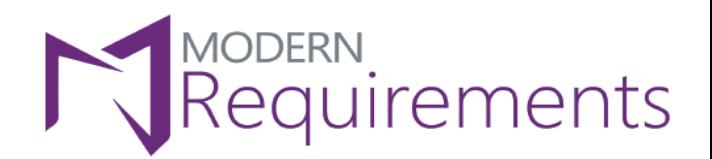

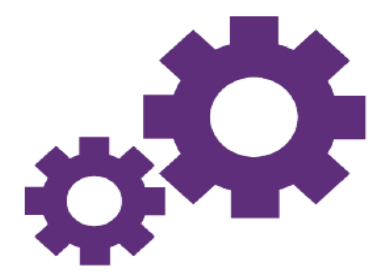

# Modern Requirements 4 DevOps

# **Test Case Management**

# **Version 3.0**

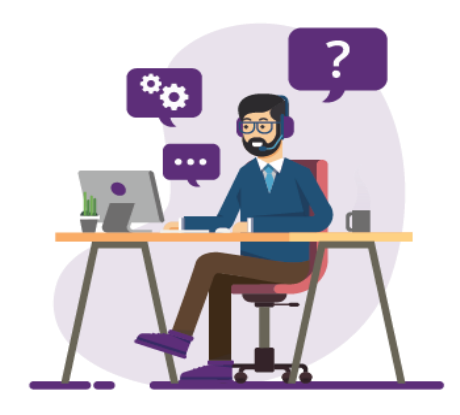

© 2023 Modern Requirements

www.modernrequirements.com

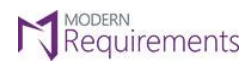

Modern Requirements *A* DevOps

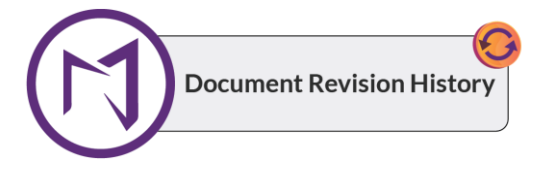

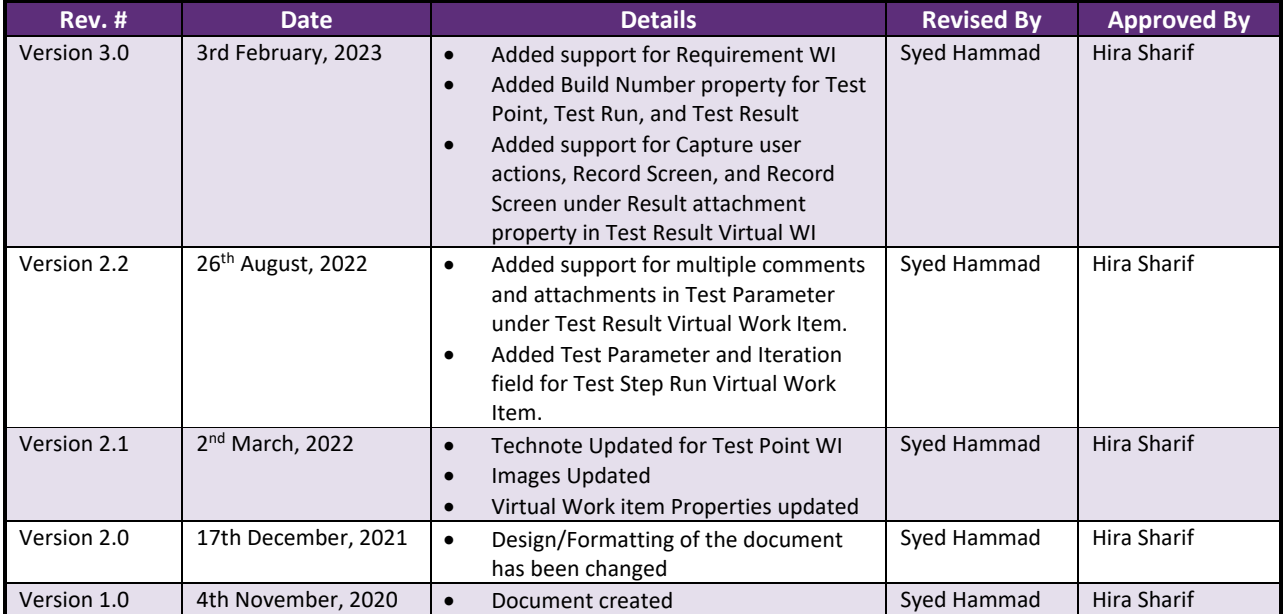

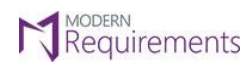

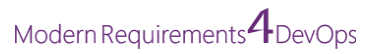

# Table of Contents

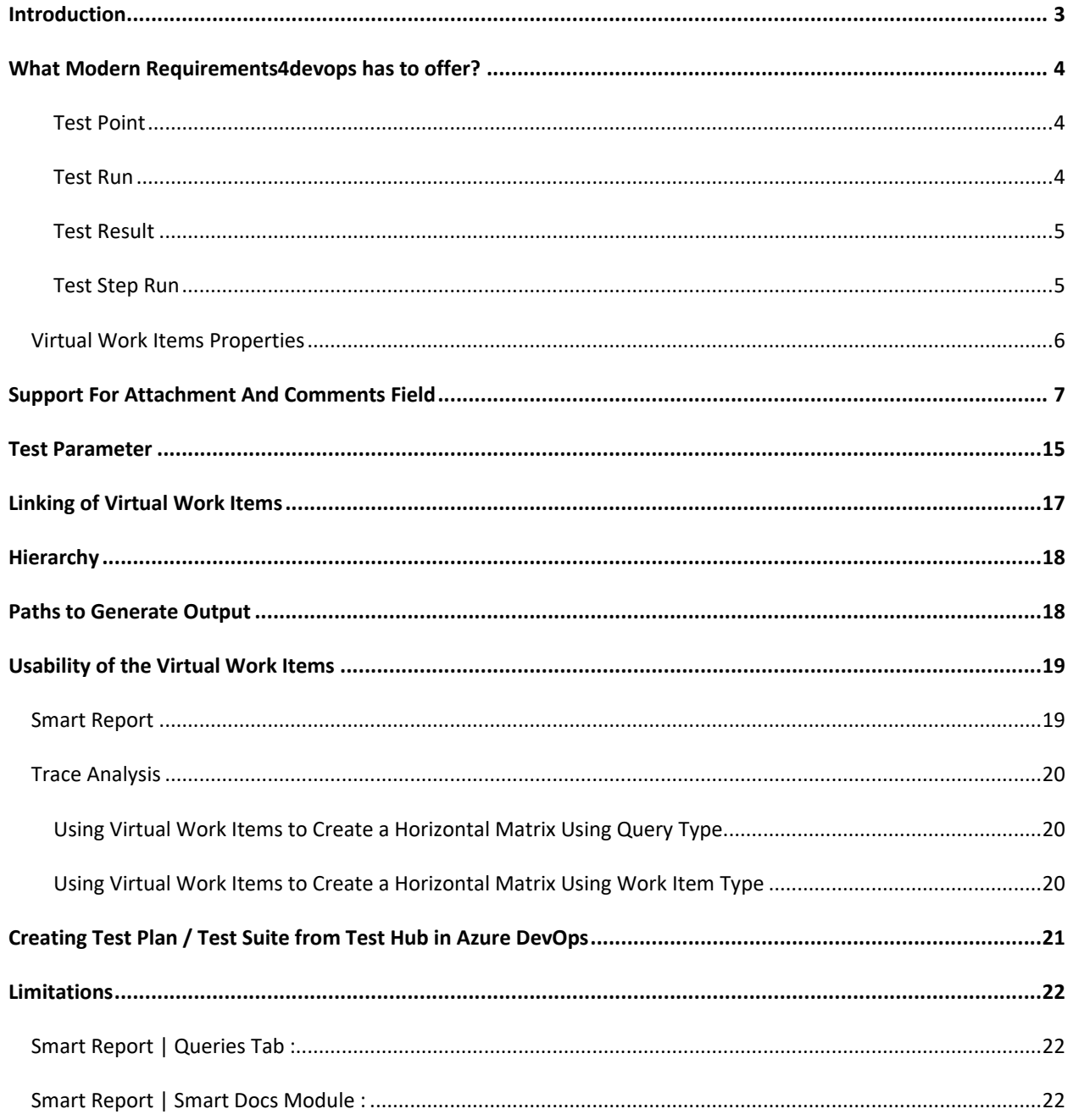

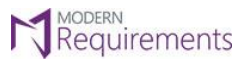

Modern Requirements *A* DevOps

#### <span id="page-3-0"></span>**INTRODUCTION**

In the simplest form, the test case management software consolidates several aspects of testing into one place. This reduces the testing effort, improves resource utilization, speed, and quality of the tests.

Most often, the tools differ in their scope, ability, effectiveness, flexibility, and more. While some organizations settle on one comprehensive solution, others opt to use a combination of different tools.

The normal testing hierarchy supported **by Azure DevOps** is as following:

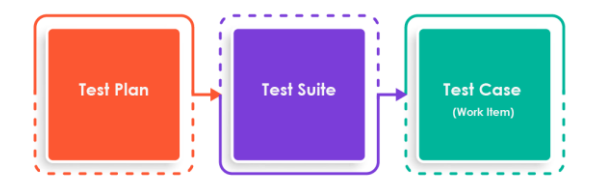

Whereas organizations normally have a more comprehensive **Test Case Management** as illustrated below:

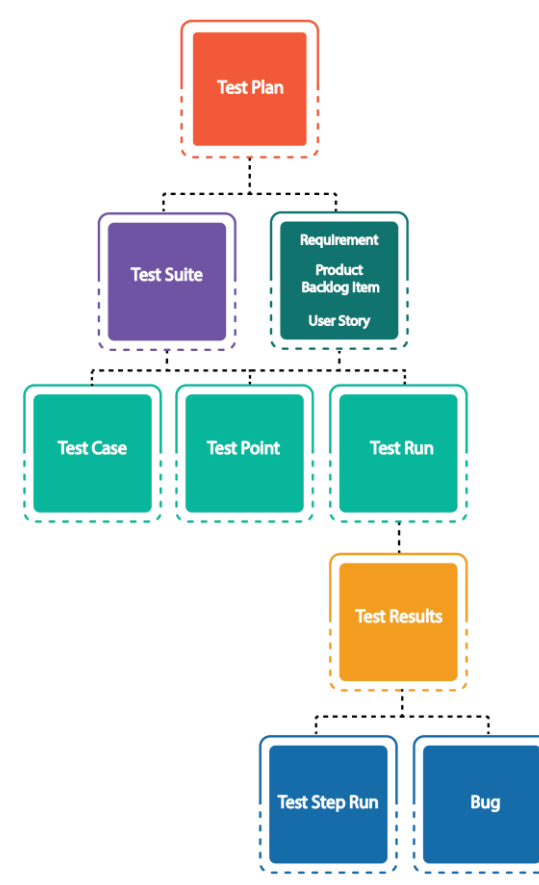

The Requirement work item will be available when Requirement suite is created from the Test Hub.

**Note**: The Requirement work item is supported in Trace Analysis.

© 2023 Modern Requirements Page **3** of **22**

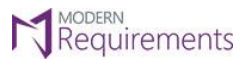

Modern Requirements<sup>4</sup> DevOps

#### <span id="page-4-0"></span>**WHAT MODERN REQUIREMENTS4DEVOPS HAS TO OFFER?**

In order to fill the gap between what test strategy companies usually follow and what Azure DevOps has to offer, **Modern Requirements4DevOps** now offers **Virtual work items.**

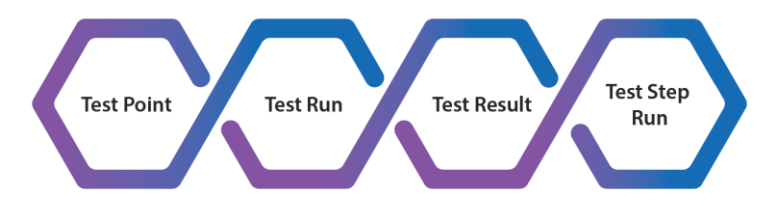

In **Azure DevOps**, the data for these virtual work items can be fetched from TFS using the following tabs:

<span id="page-4-1"></span>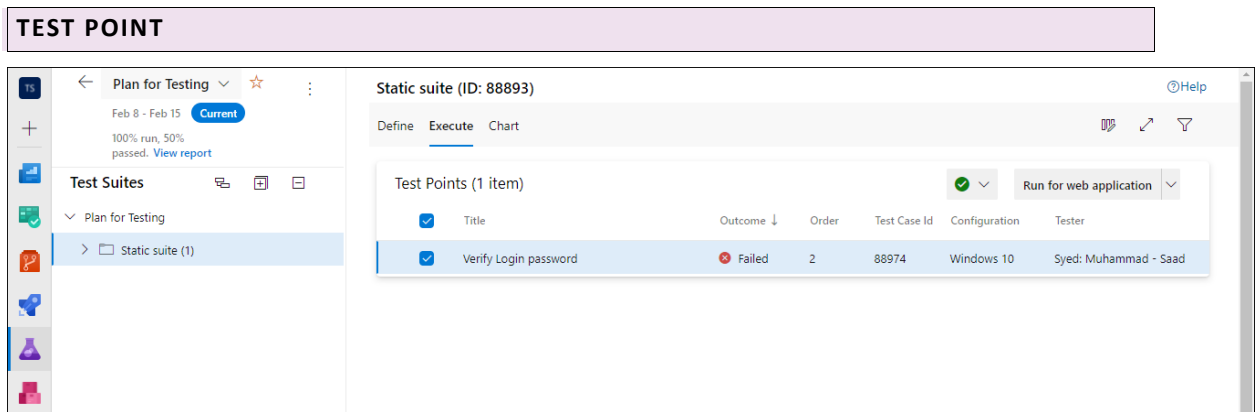

#### <span id="page-4-2"></span>**TEST RUN**

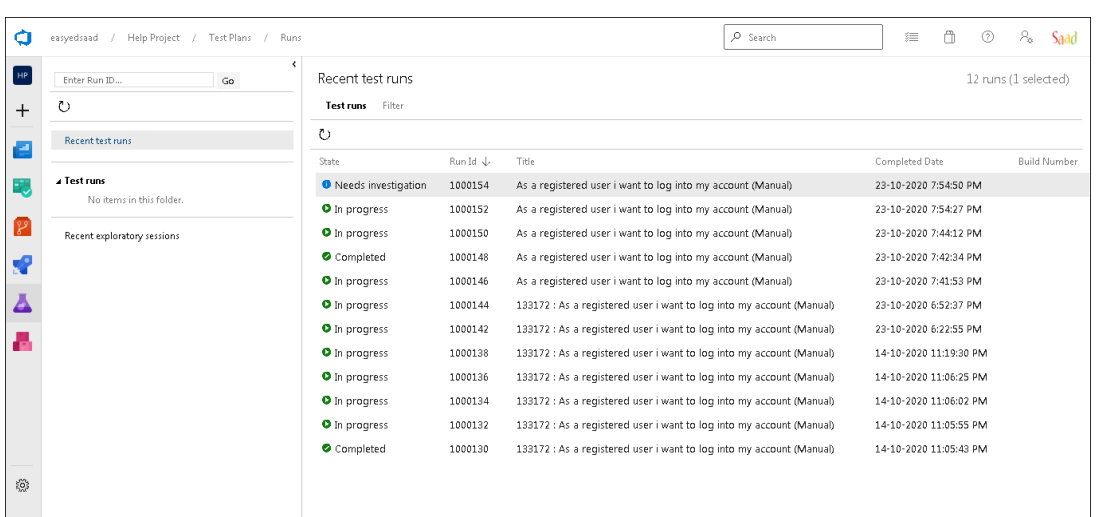

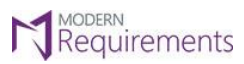

Modern Requirements *I* DevOps

#### <span id="page-5-0"></span>**TEST RESULT**

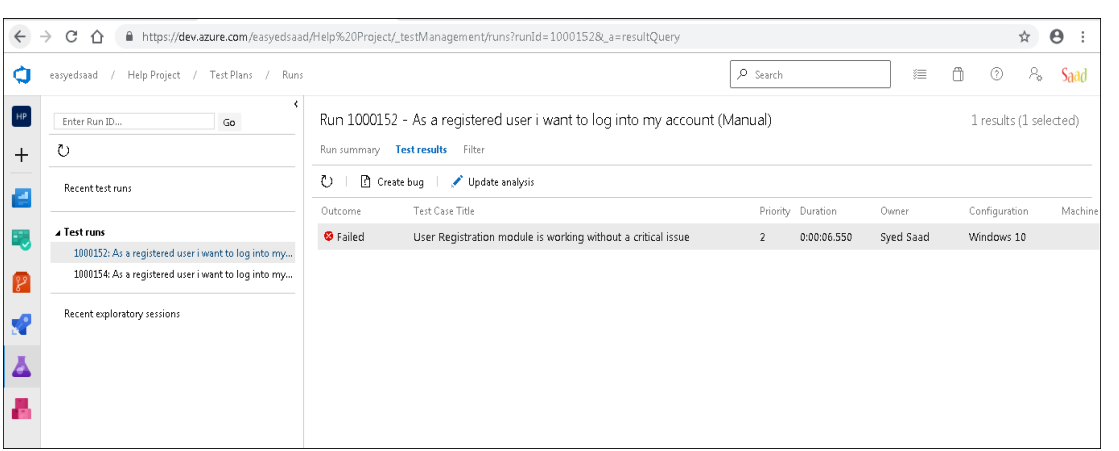

<span id="page-5-1"></span>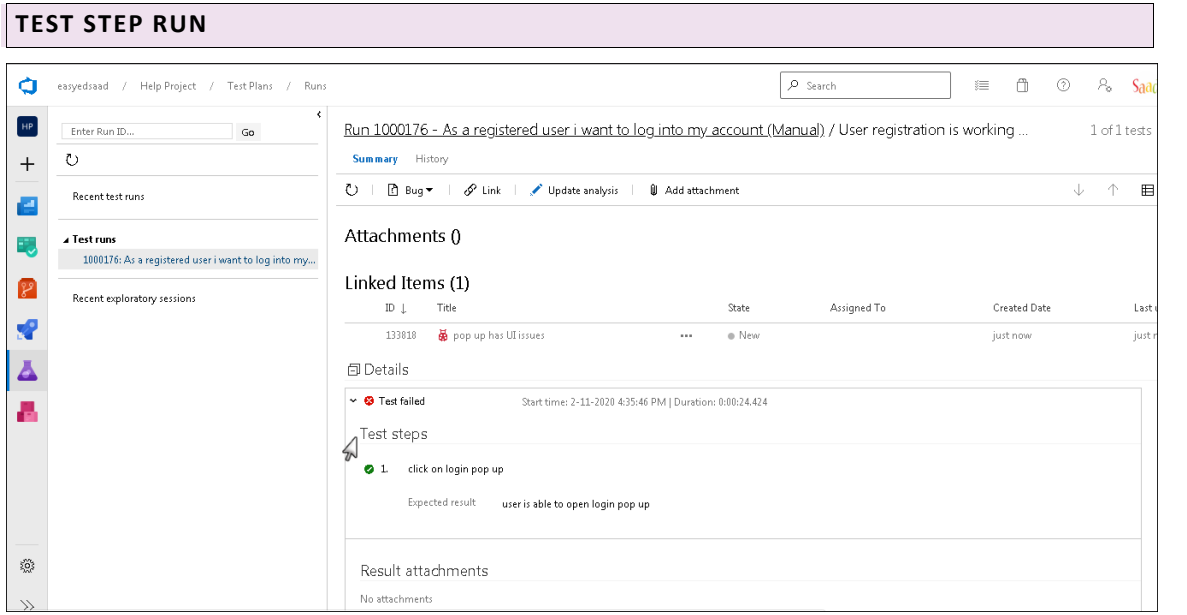

These **Virtual work** items are linked with existing work items using **Virtual Link**.

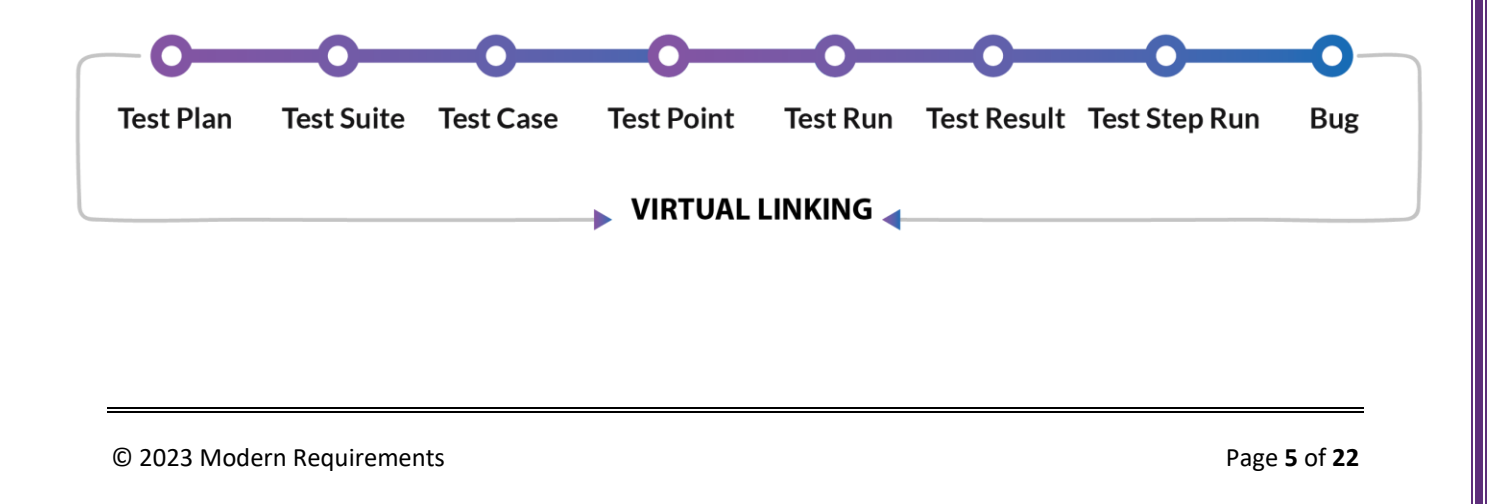

<span id="page-6-0"></span>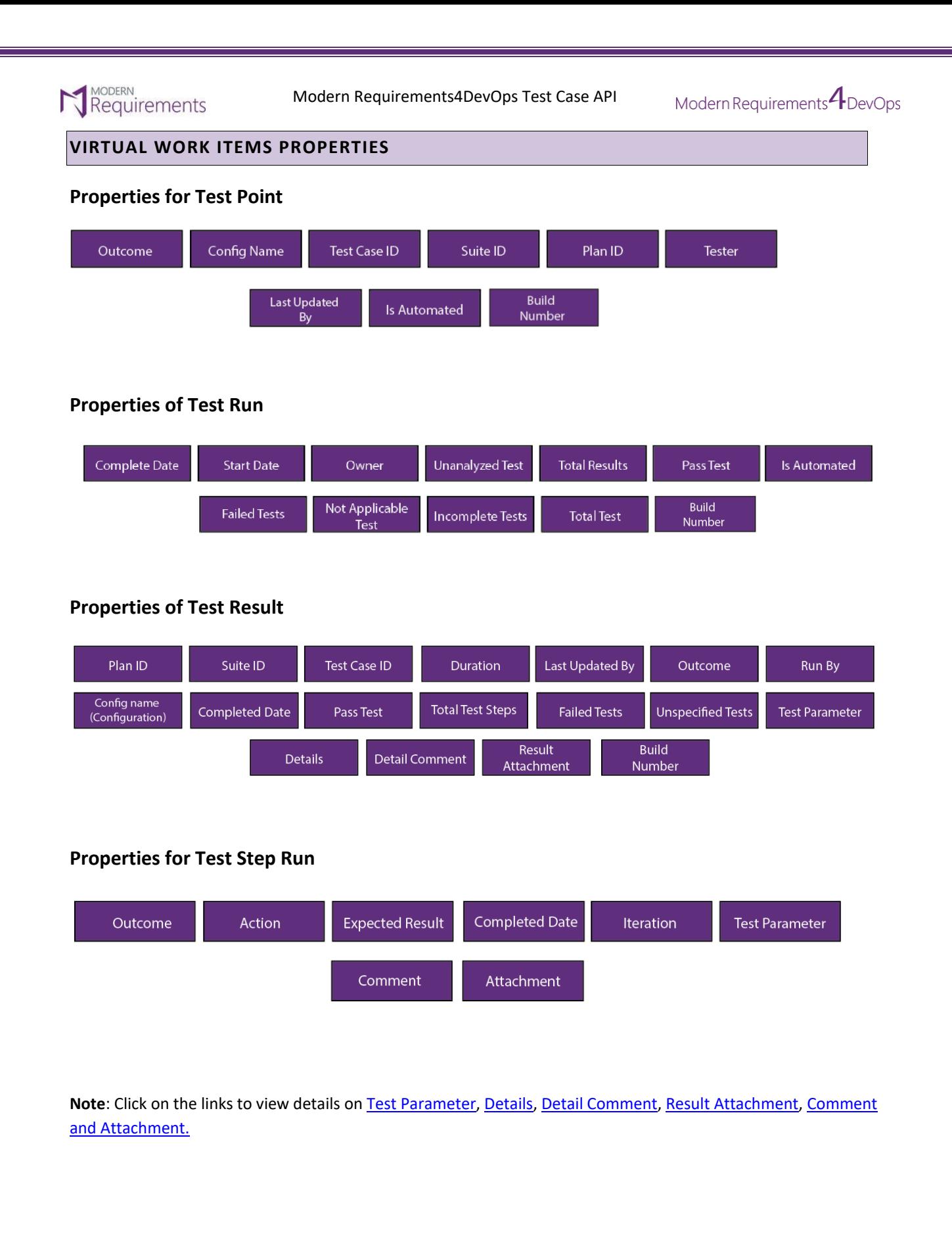

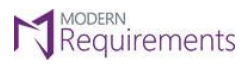

### <span id="page-7-0"></span>**SUPPORT FOR ATTACHMENT AND COMMENTS FIELD**

Attachments and Comments are now supported in Trace Analysis and Smart Report module (Trace Analysis, Test Plan Hub, Queries tab and Smart Doc)

- <span id="page-7-1"></span>▪ Comment added on run test case is mapped to **"Detail Comments"** field.
- <span id="page-7-2"></span>▪ Attachment added on run test case is mapped to **"Result Attachment"** field.

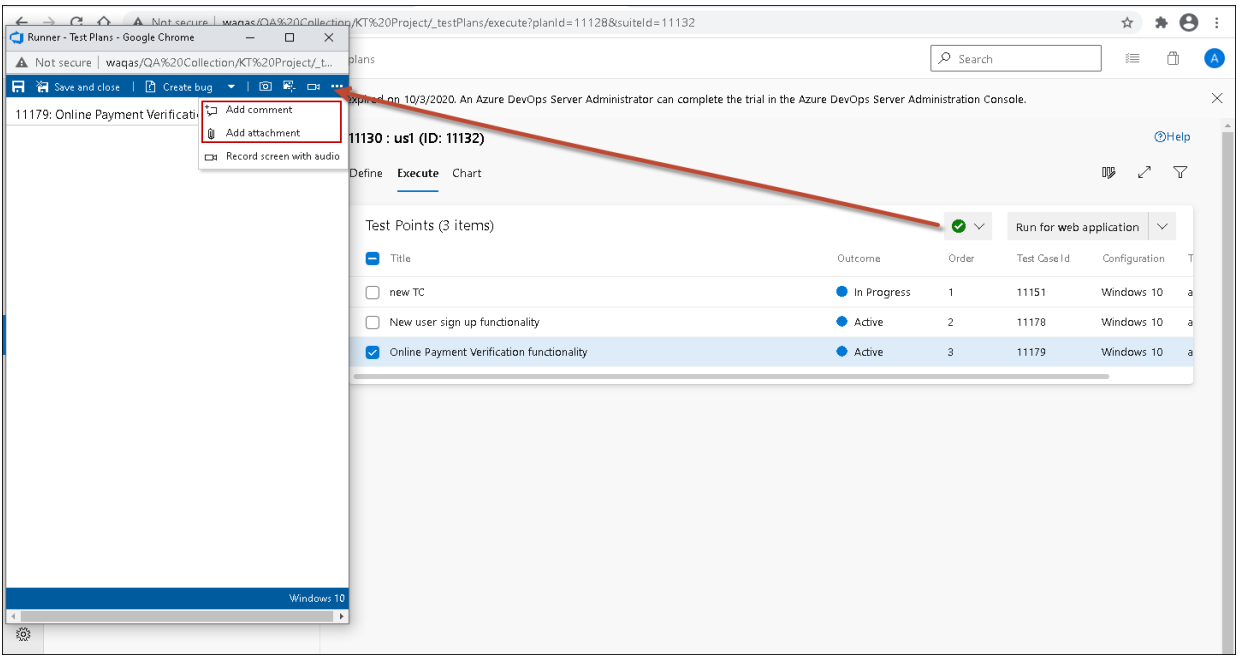

<span id="page-7-3"></span>**Comment** and **attachment** added from test run are mapped in test results virtual work item.

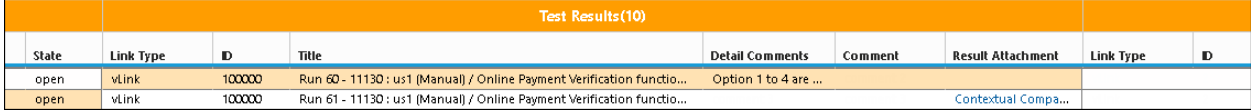

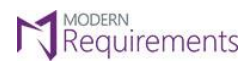

 $\text{Modern Requirements} \textbf{\textit{A}} \text{DevOps}$ 

## **Smart Report Configuraion:**

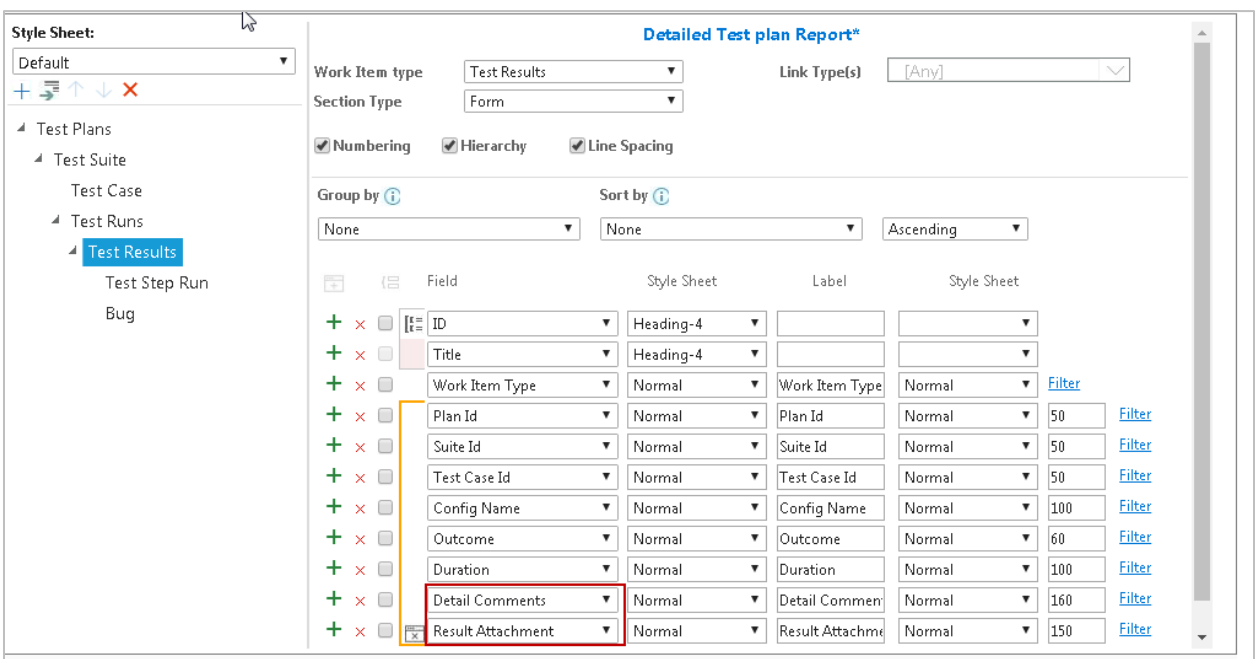

#### **Output**:

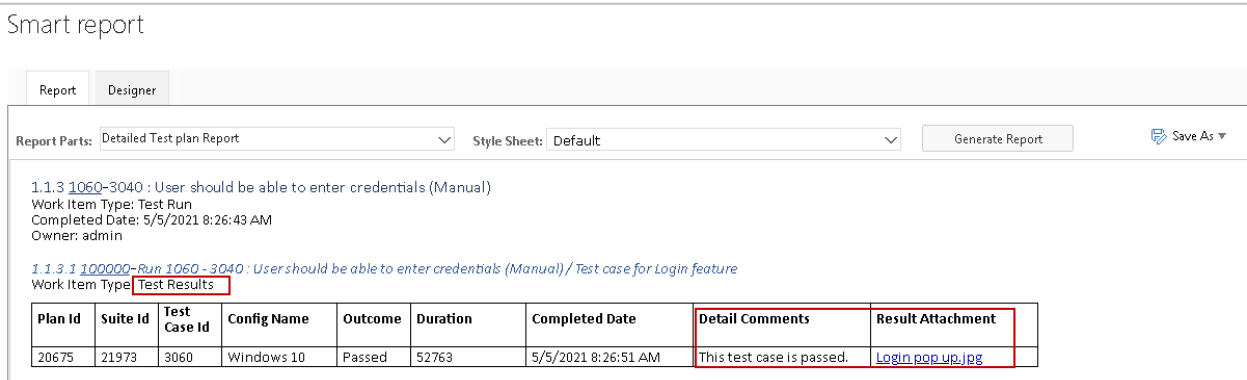

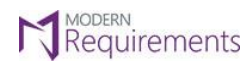

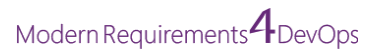

▪ Comments added from update analysis will be mapped to **"Comment"** field in test results.

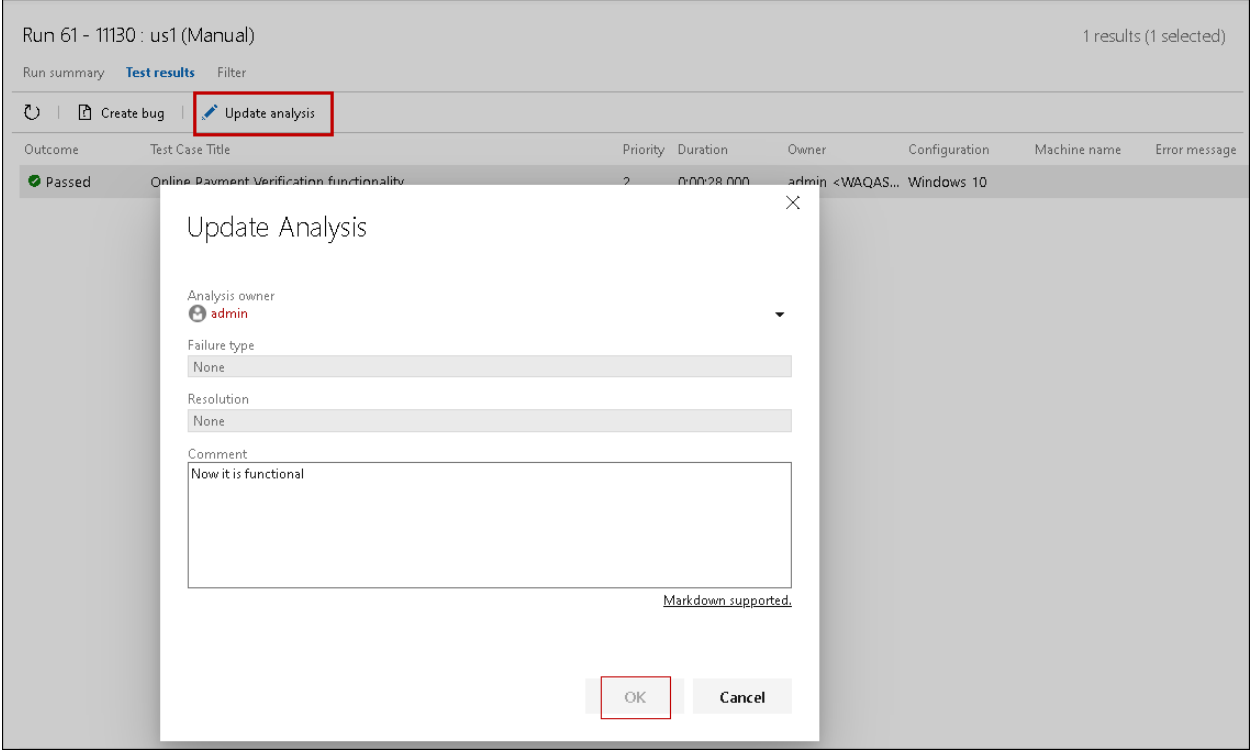

Comment added from update analysis is added to the **"Comment"** field in Test Results.

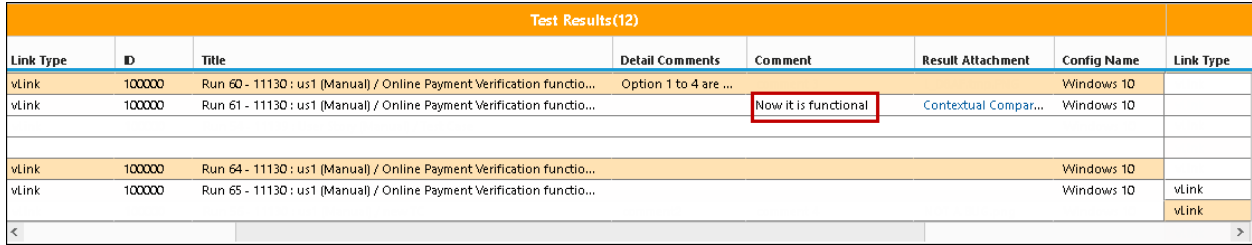

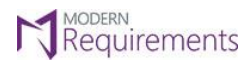

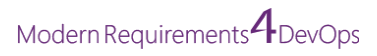

Comments added on fail steps on run test case are mapped to the "Comment" field in Test Step Run.

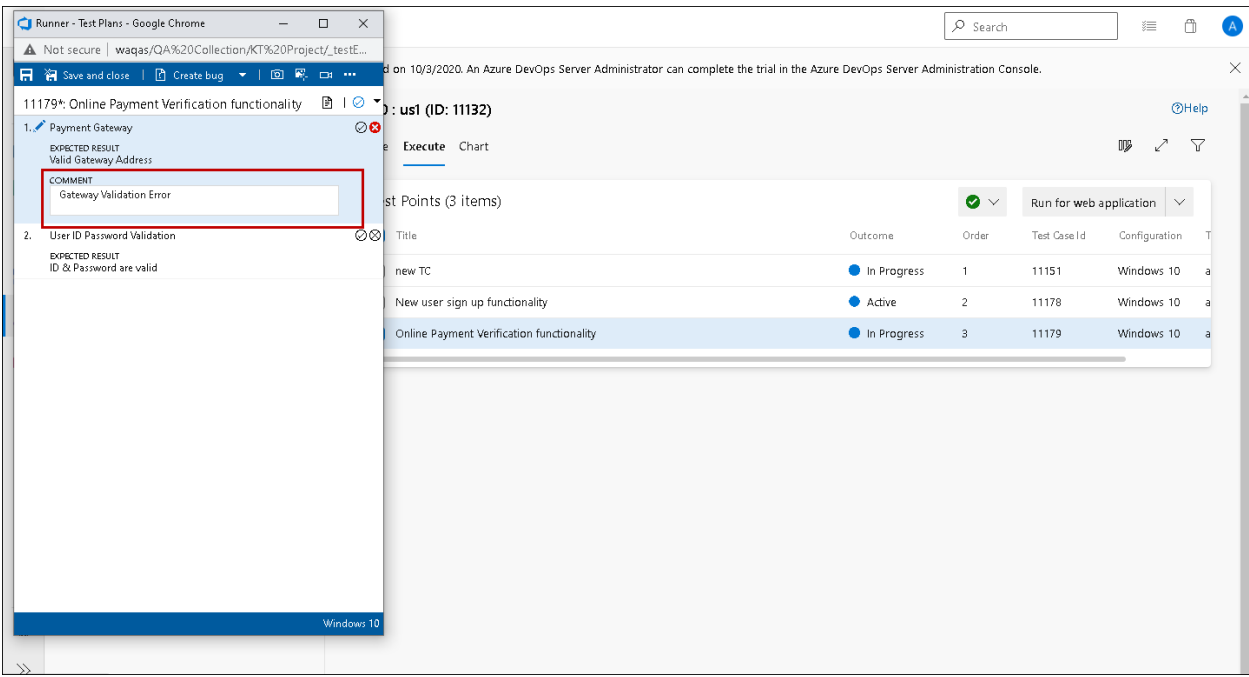

Comment for fail step added in **"Comment"** field of Test Step Run in Trace Analysis and Smart Report.

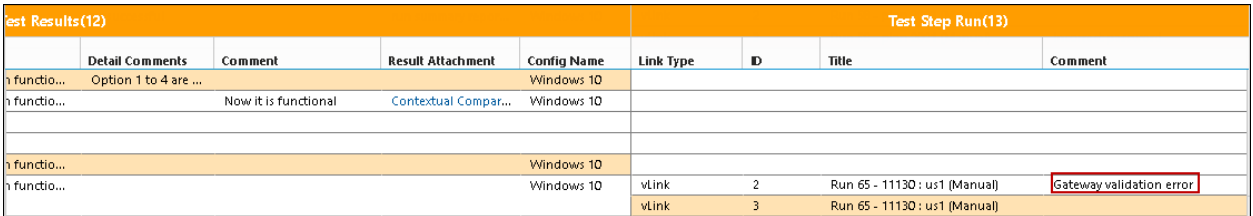

#### ▪ Configuration is mapped to **"Config Name"** field in Test Results

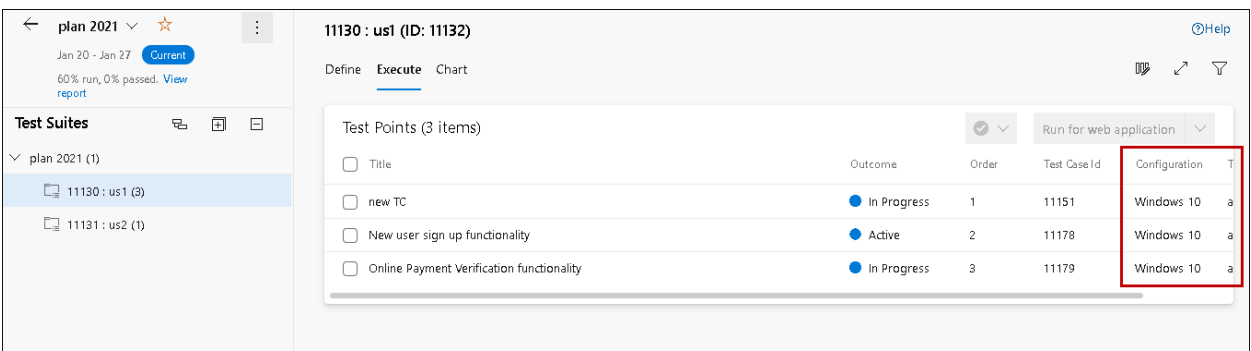

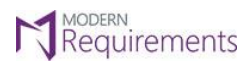

Modern Requirements<sup>4</sup> DevOps

Configuration can be seen mapped below in test results.

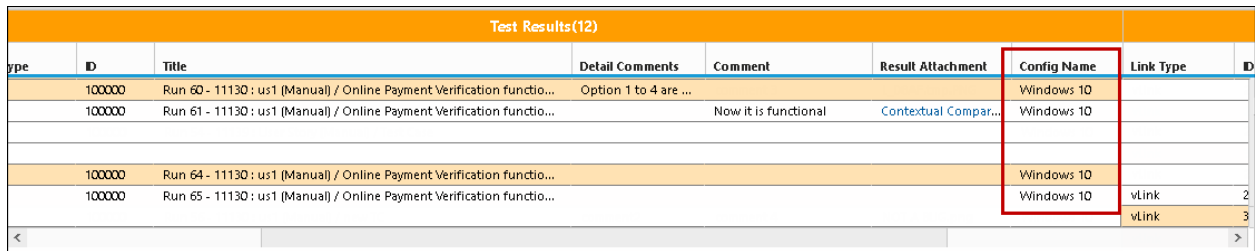

• **Captured screenshot** from Test Run are mapped as an attachment in Test Step Run virtual work item.

User can take screenshot from the **Capture screenshot** option as shown in the image below.

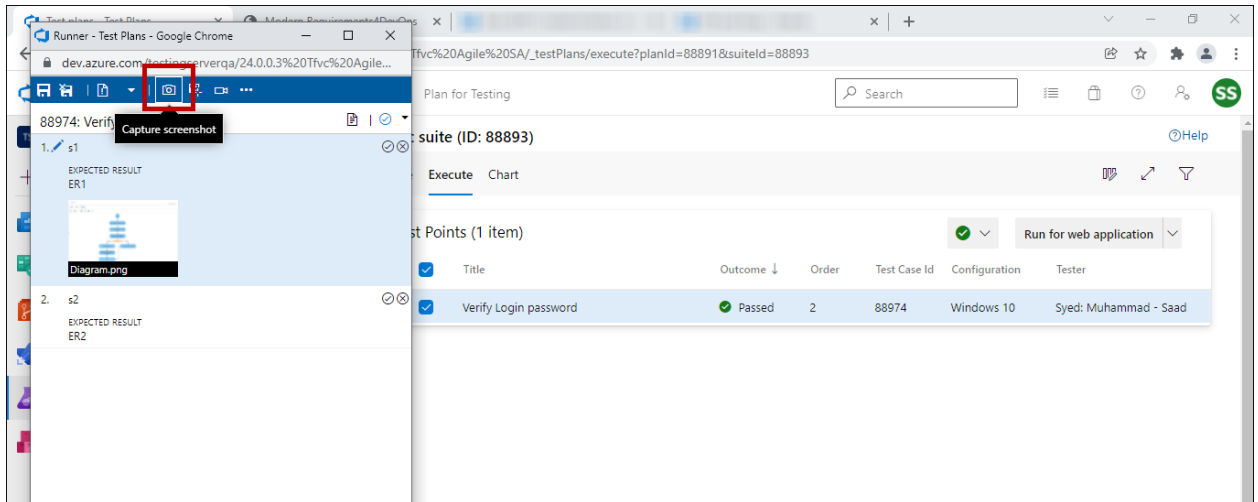

The captured screenshot can be seen in ADO **mapped as an attachmen**t. Users can download the captured screenshot by clicking on it.

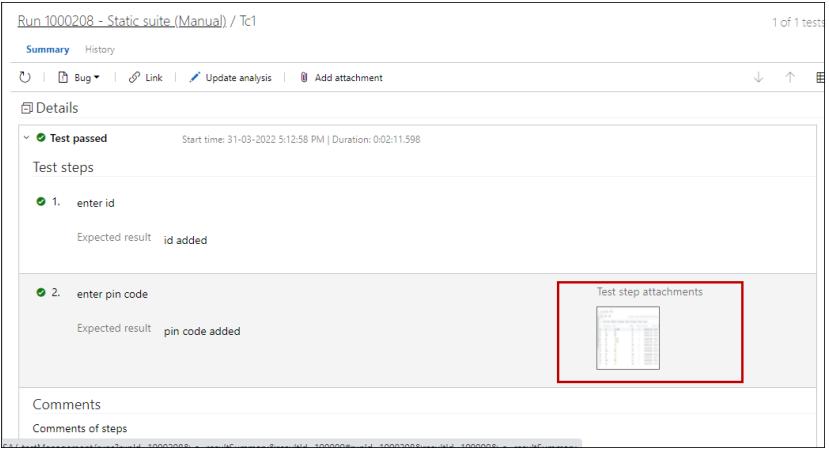

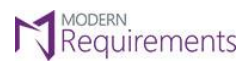

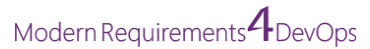

The captured screenshot can be seen **as an attachment in the Smart Report**. Users can download the attachment by clicking on it.

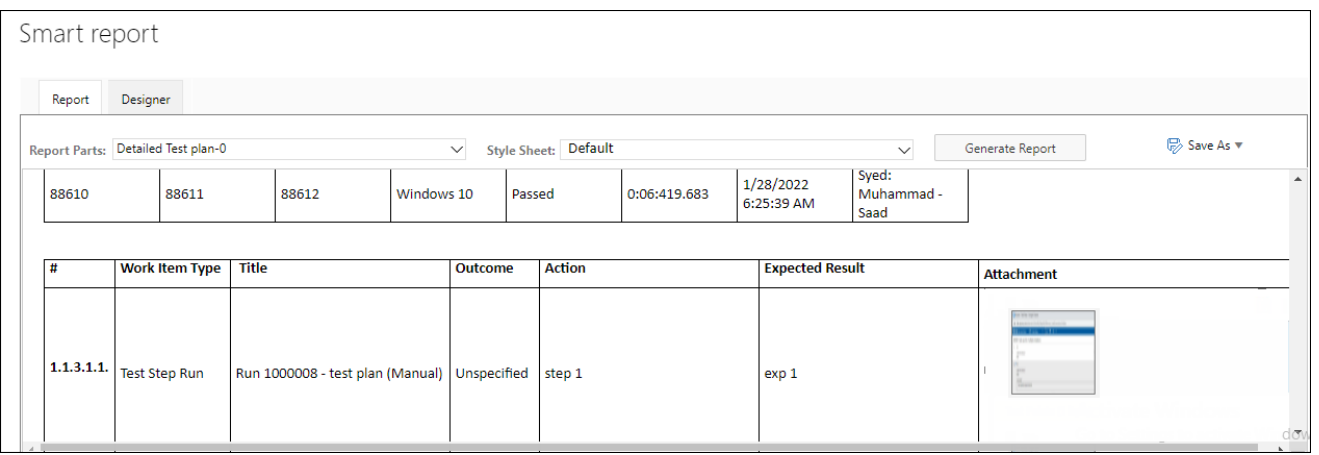

The options **Capture user actions**, **Record Screen**, and **Record screen with audio** are supported in the Test Result virtual work item. Once a user adds these attachments from ADO, they will be visible in the Smart Report/Trace Analysis section of the Test Result work item under the "Result attachment" property.

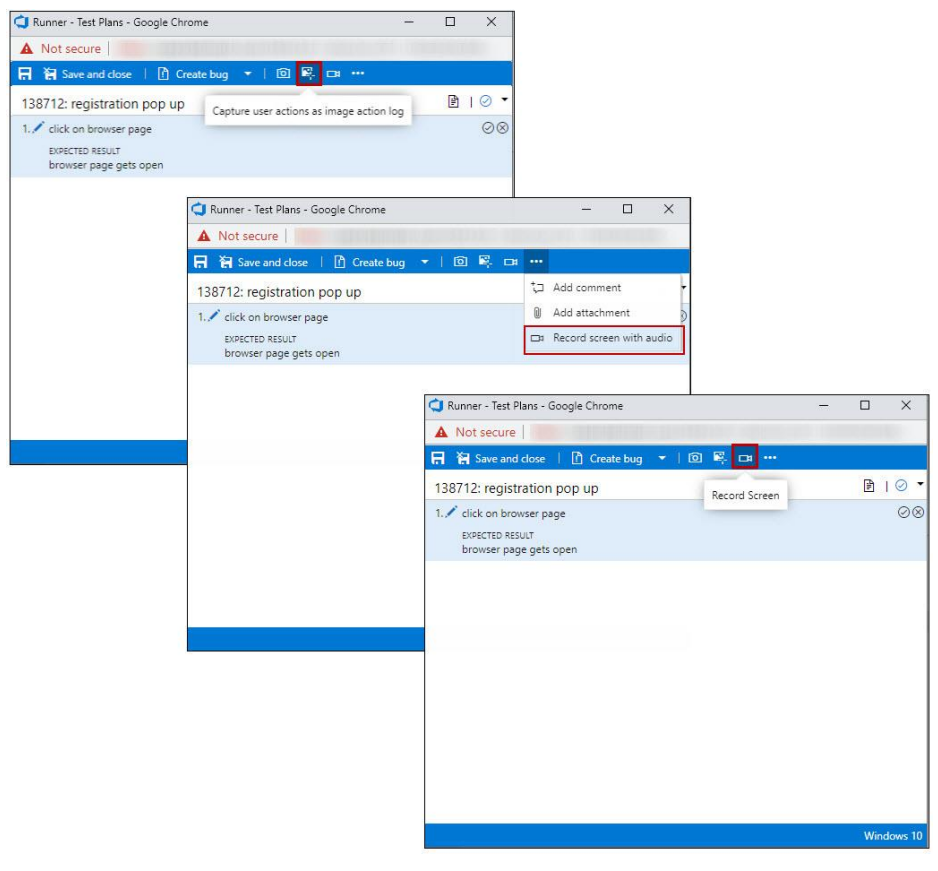

© 2023 Modern Requirements Page **12** of **22**

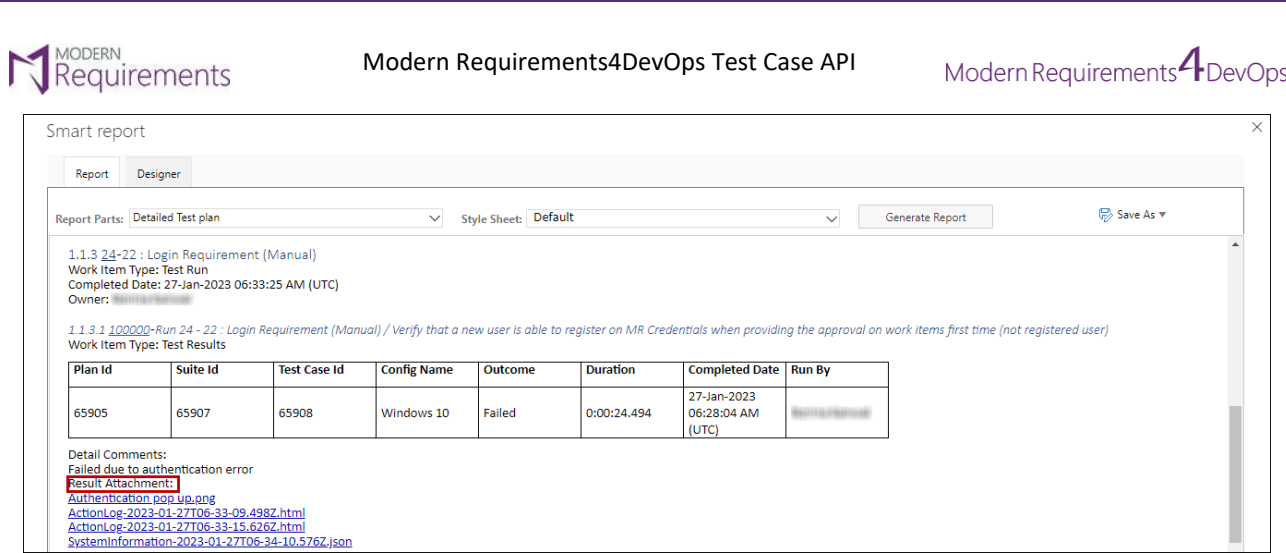

<span id="page-13-0"></span>For multiple iterations, **Comments** and **Attachments** added in each iteration is shown. On run test case, if there are multiple iterations, user can add comments in each iteration which can be seen by adding "**Details**" field from column options in Trace analysis and through "**Report Designer**" in Smart Report.

#### **ADO:**

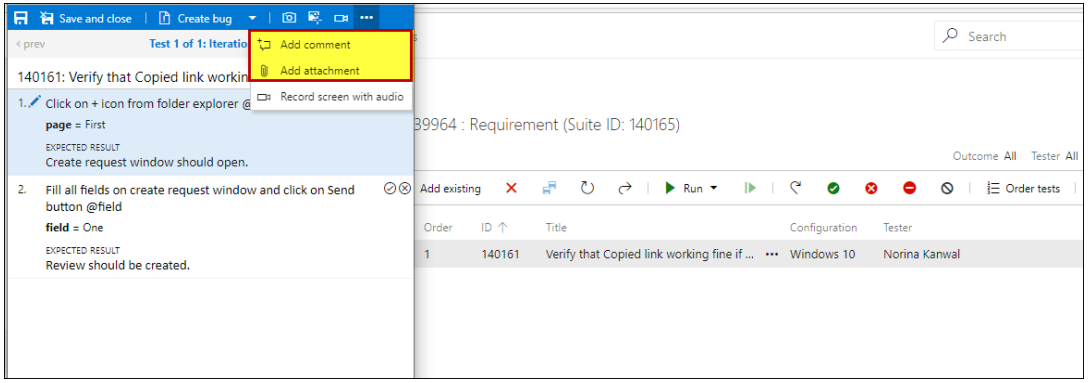

Comments and attachments added against each iteration can been seen in the "Summary" section.

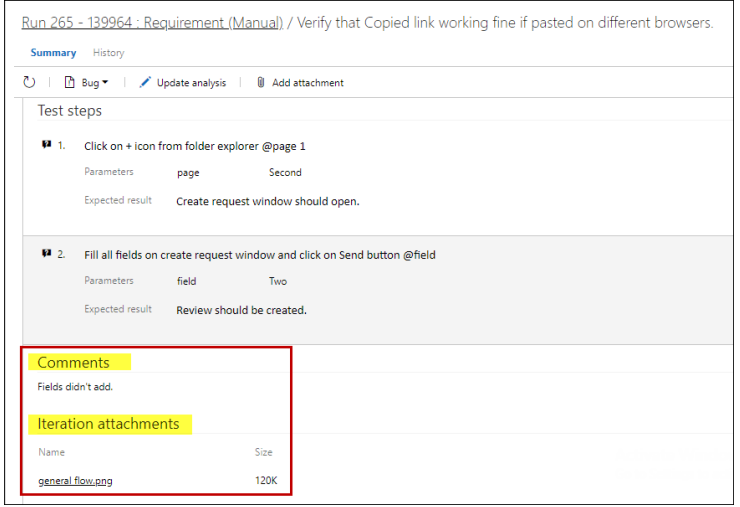

© 2023 Modern Requirements Page **13** of **22**

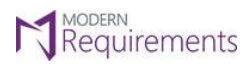

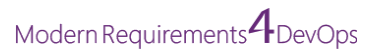

#### **Trace Analysis:**

Comments and Attachments added by the user against each of the iterations will be visible in the Traceability Matrix.

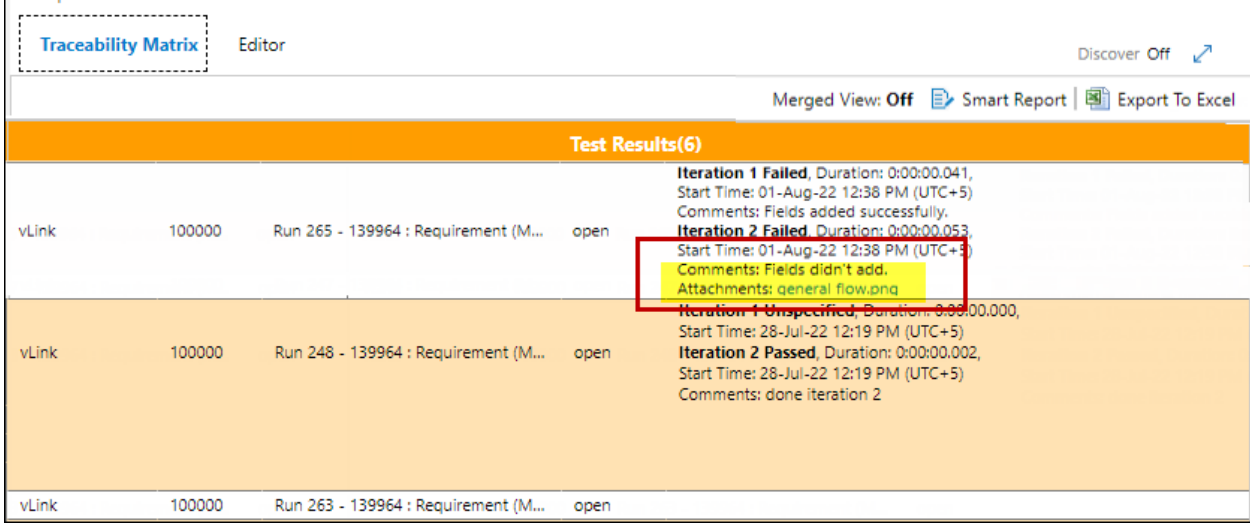

#### **Smart Report:**

By adding "**Details**" field from the column options, **comments** and **attachments** for each iteration can be seen in "Report Designer" in Smart Report.

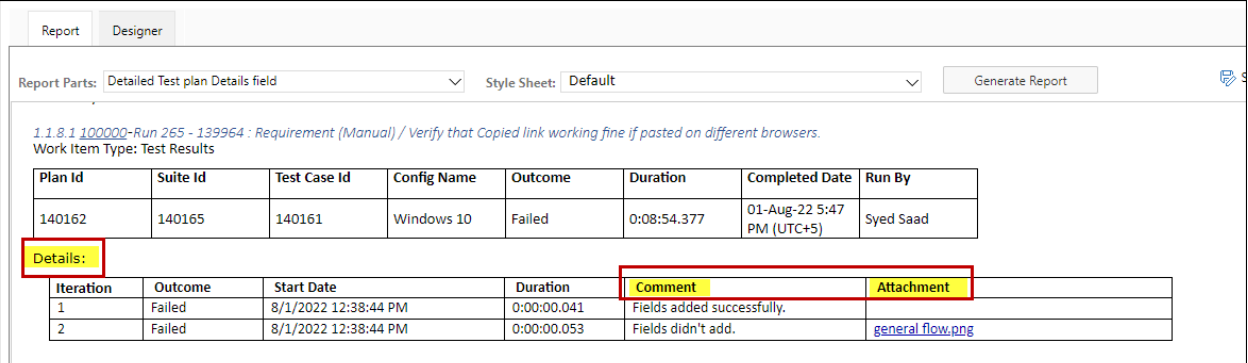

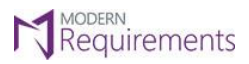

Modern Requirements 4 DevOps

#### <span id="page-15-0"></span>**TEST PARAMETER**

<span id="page-15-1"></span>**Parameter** added in Test case steps can be seen by adding "**Test Parameter**" field from column options in Trace analysis and through "Report Designer" in Smart Report.

#### **ADO**:

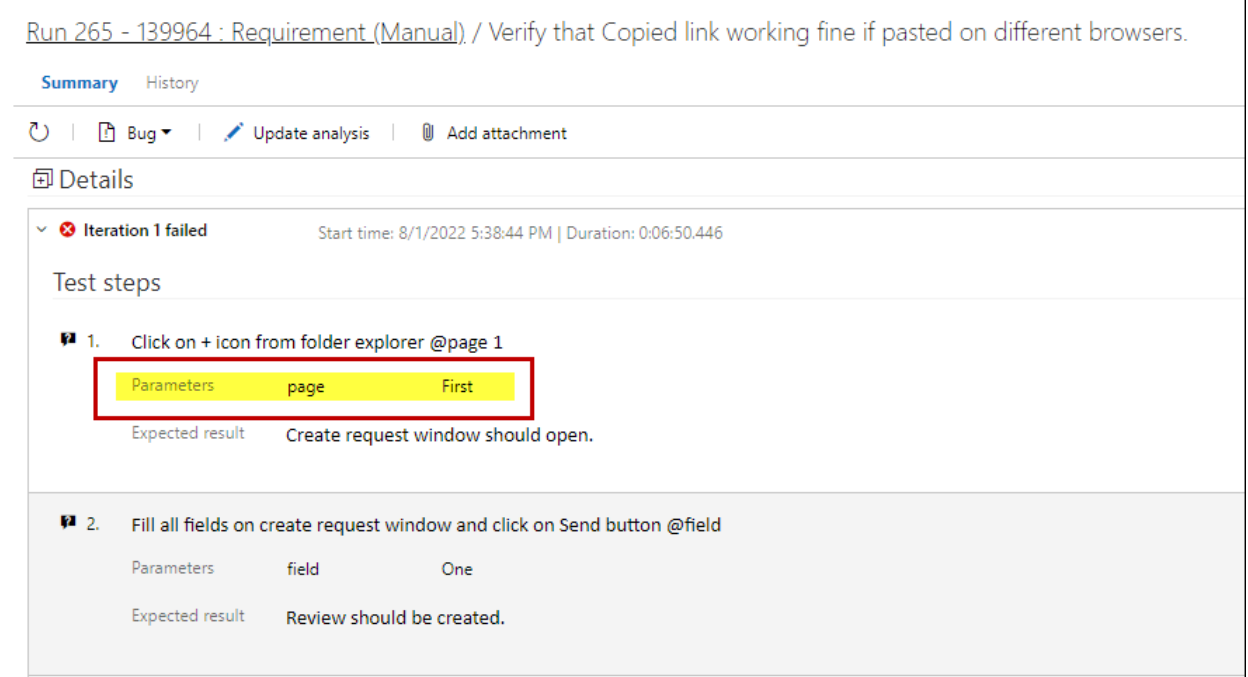

#### **Trace Analysis:**

By selecting the "**Test Parameter**" field from column options, user can see "Parameters" column in Traceability Matrix.

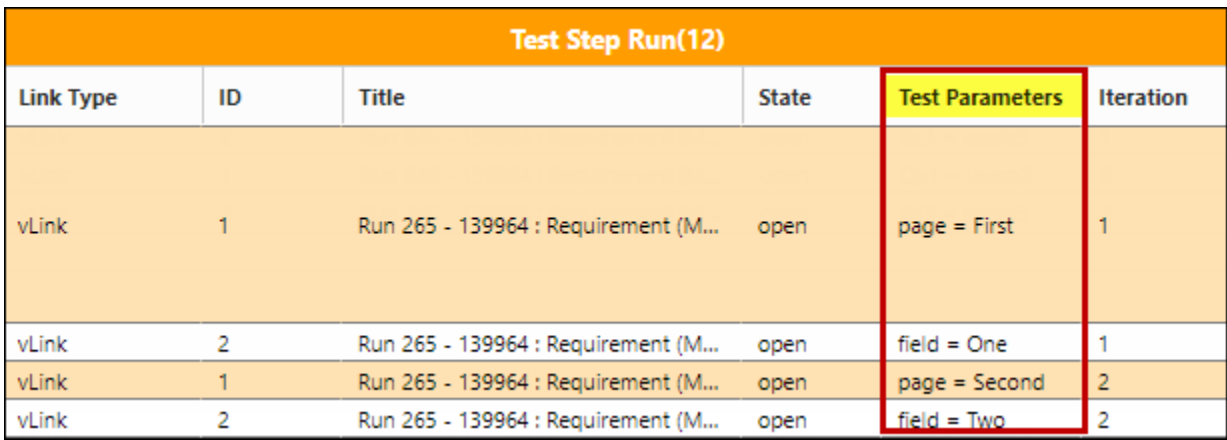

© 2023 Modern Requirements Page **15** of **22**

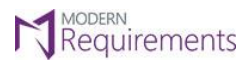

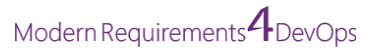

#### **Smart Report:**

By selecting the "**Test Parameter**" field from column options, user can see "Parameters" column in Smart Report.

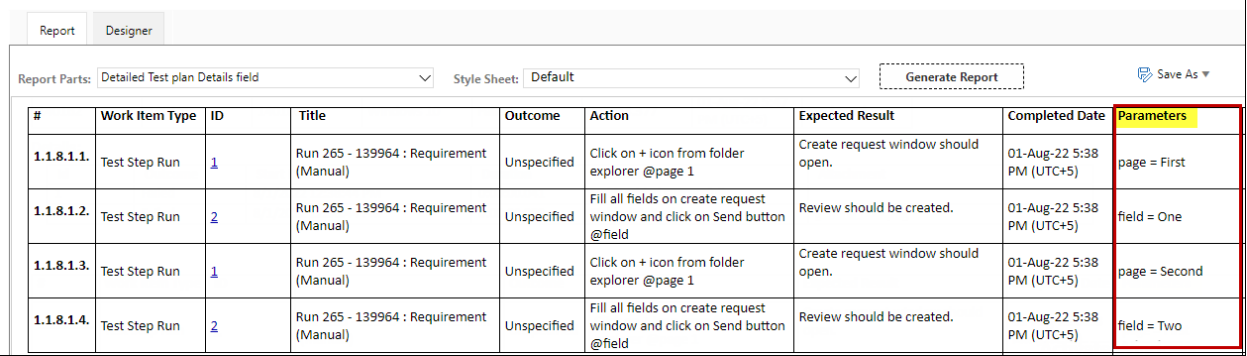

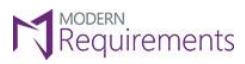

Modern Requirements *I* DevOps

## <span id="page-17-0"></span>**LINKING OF VIRTUAL WORK ITEMS**

In Smart Report, the virtual linking is automatically applied. However, in Trace Analysis you need to manually select the Virtual Link option to link the Virtual work items as shown in the image below:

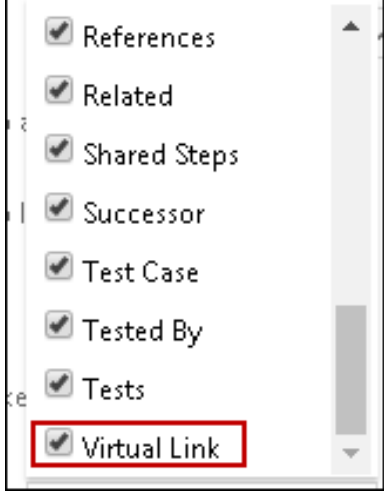

© 2023 Modern Requirements Page **17** of **22**

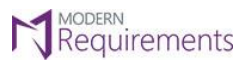

#### <span id="page-18-0"></span>**HIERARCHY**

The hierarchy below can be created and shown in **Smart Report** as well as while working in **Traceability module**:

**Test Plan** vs **Test Suite** vs **Test Case/Test Point** vs **Test Run** vs **Test Result** vs **Test Step Run** vs **Bugs**

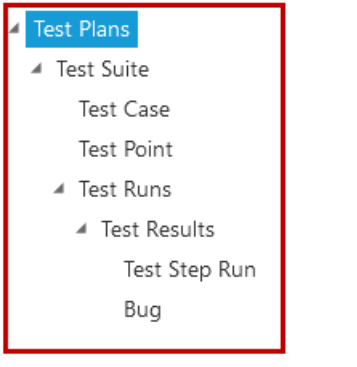

Same hierarchy can be created while showing the work in **Trace Analysis**

#### <span id="page-18-1"></span>**PATHS TO GENERATE OUTPUT**

Following are the different paths you can define to generate the output:

- Test plan vs Test suite
- Test suite vs Test case
- Test plan vs Test suite vs Test case
- Test run
- Test run vs Test result
- Test run vs Test result vs Test step run
- Test run vs Test result vs Bugs
- Test run vs Test result vs Test step run vs Bugs
- Test run vs Test result vs Bugs vs Test step run
- Test suite vs Test case vs Test run vs Test result vs Test step run
- Test plan vs Test suite vs Test run vs Test result vs Bugs
- Test suite vs Test case vs Test run vs Test result vs Test step run vs Bugs
- Test plan vs Test suite vs Test run vs Test result vs Test step run vs Bugs
- **EXTEST FIGHT TEST TEST COSE VS TEST TUDES TEST FIGHTS IN THE VISTEM COST FIGHTS** FIGUST TEST STEP TUP
- Test plan vs Test suite vs Test run vs Test result vs Bugs vs Test step run
- **EXECT FEST SIGNS THEST SIGNS TEST FILMS TEST FEST FEST FEST FEST FILMS TEST FILMS TEST SIGNS BUGS**
- Test Plan vs Test Suite vs Test Point vs Test Run vs Test Result vs Test Step Run vs Bugs
- Test Plan vs Test Suite vs Test Case vs Test Point vs Test Run vs Test Result vs Test Step Run vs Bugs
- Test Plan vs Test Suite vs Test Point vs Test Case vs Test Run vs Test Result vs Test Step Run vs Bugs
- Test Plan vs Test Suite vs Test Point
- Test Plan vs Requirement/PBI/User Story vs Test Case vs Test Run vs Test Result vs Test Step Run Vs Bugs

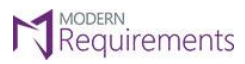

Modern Requirements *A* DevOps

# <span id="page-19-0"></span>**USABILITY OF THE VIRTUAL WORK ITEMS**

These work items can be used in the following modules/sections:

#### <span id="page-19-1"></span>**SMART REPORT**

Virtual work items can be used in **Smart Report** available under the **Queries tab**, **Test Hub** and **Smart Docs.** 

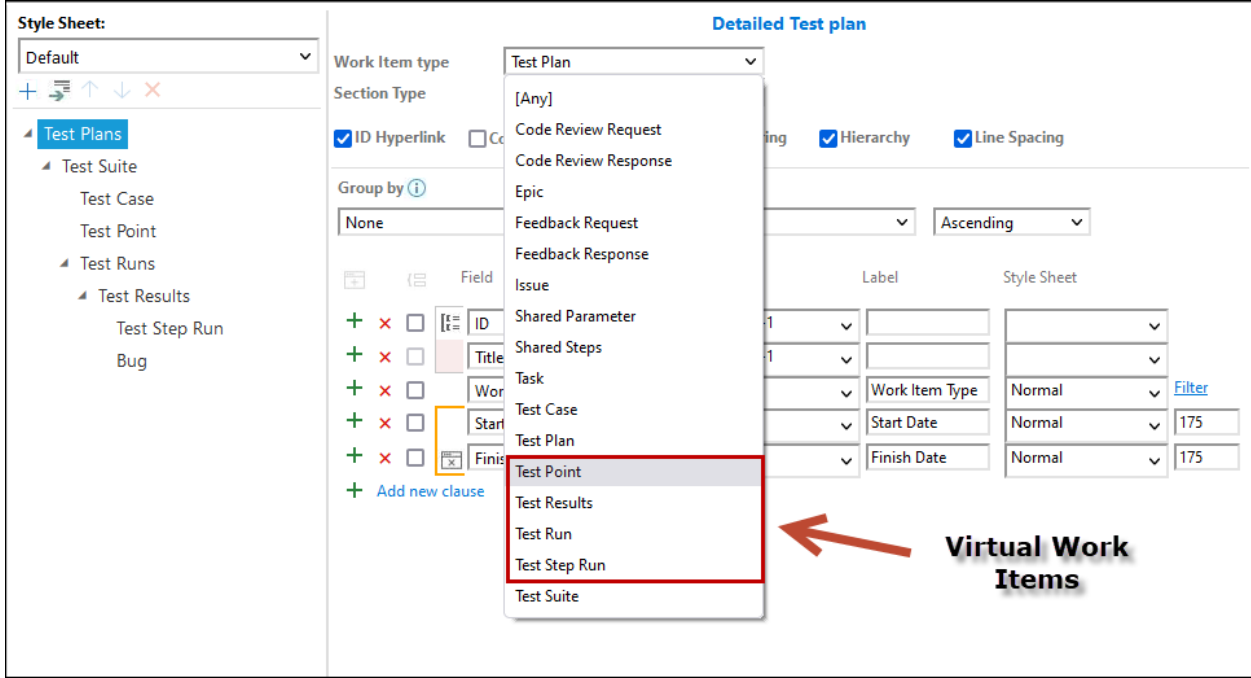

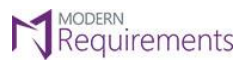

Modern Requirements<sup>4</sup> DevOps

#### <span id="page-20-0"></span>**TRACE ANALYSIS**

In the **Traceability** module, these virtual items can be used to create a **horizontal matrix** using:

- **Work item type**
- **Query** type

#### <span id="page-20-1"></span>**USING VIRTUAL WORK ITEMS TO CREATE A HORIZONTAL MATRIX USING QUERY TYPE**

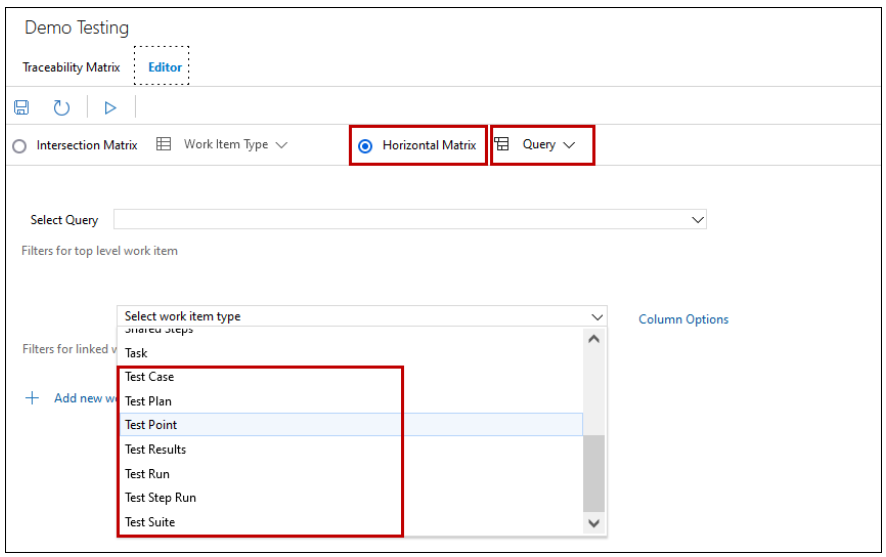

#### <span id="page-20-2"></span>**USING VIRTUAL WORK ITEMS TO CREATE A HORIZONTAL MATRIX USING WORK ITEM TYPE**

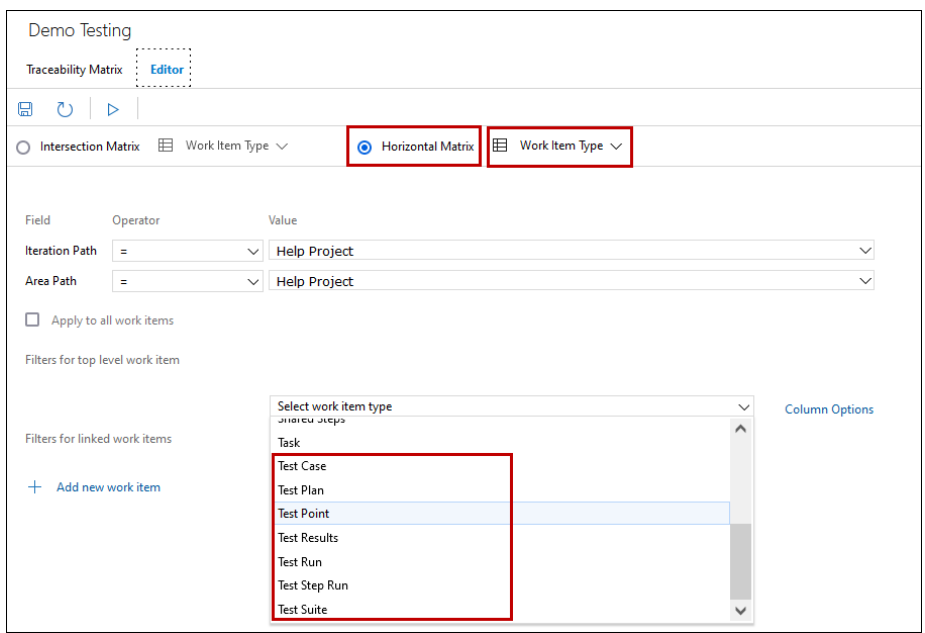

© 2023 Modern Requirements Page **20** of **22**

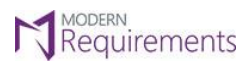

Modern Requirements 4 DevOps

# <span id="page-21-0"></span>**CREATING TEST PLAN / TEST SUITE FROM TEST HUB IN AZURE DEVOPS**

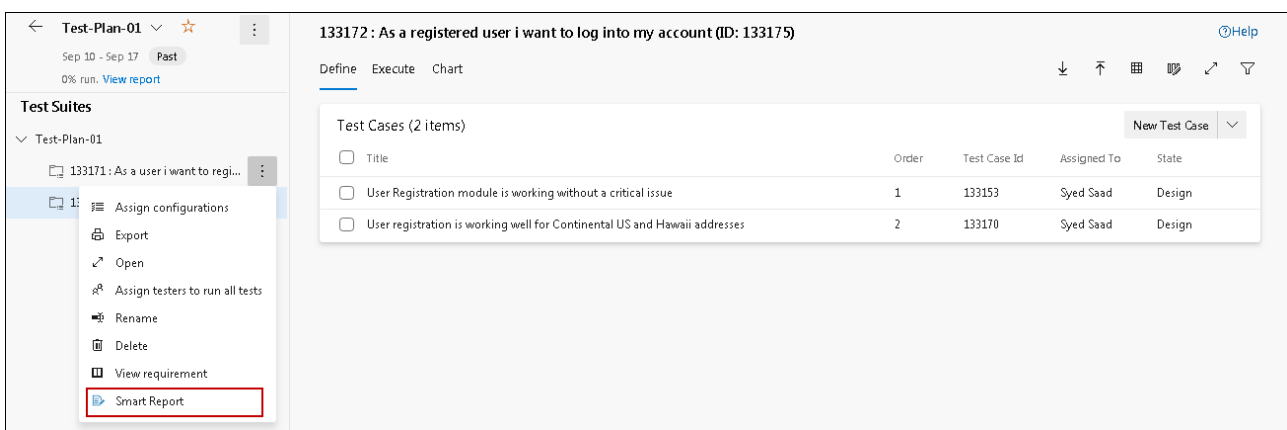

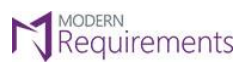

<span id="page-22-0"></span>**LIMITATIONS**

#### <span id="page-22-1"></span>**SMART REPORT | QUERIES TAB :**

- The linking of virtual work items is supported only when the report is generated from the **toolbar.**
- In Smart Report (Queries Tab), all the sections should be hierarchical except for the ones that do not have any subordinates and, for these, the hierarchy would be false.

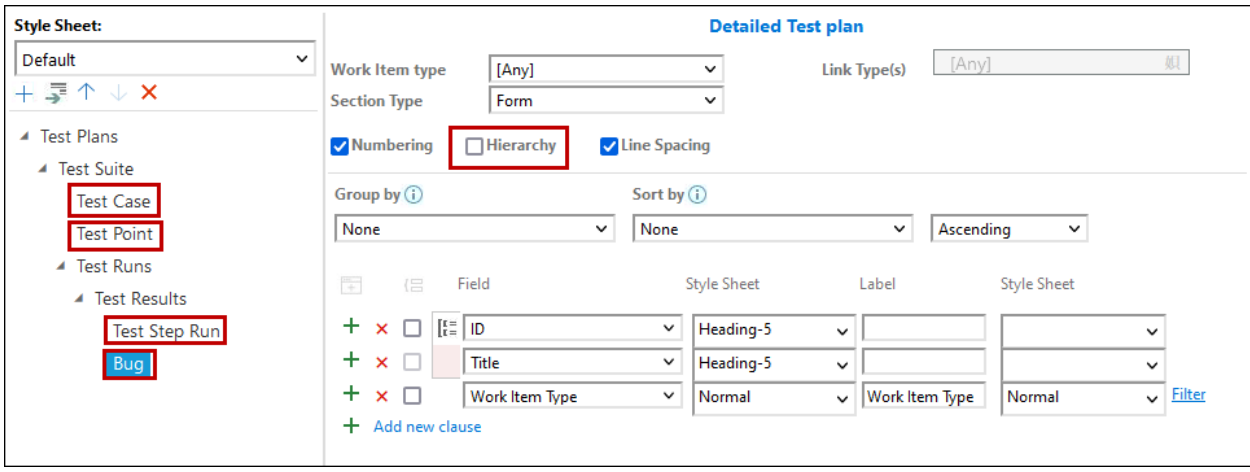

If you have work items other than Test Plan, Test Suite and Test Case, you cannot generate a test case API. If other work items are also a part of the query then the smart report will be generated on its normal functionality.

#### <span id="page-22-2"></span>**SMART REPORT | SMART DOCS MODULE :**

While using Smart Report in Smart Docs, the default section should have work item type "Any" or root work item type.

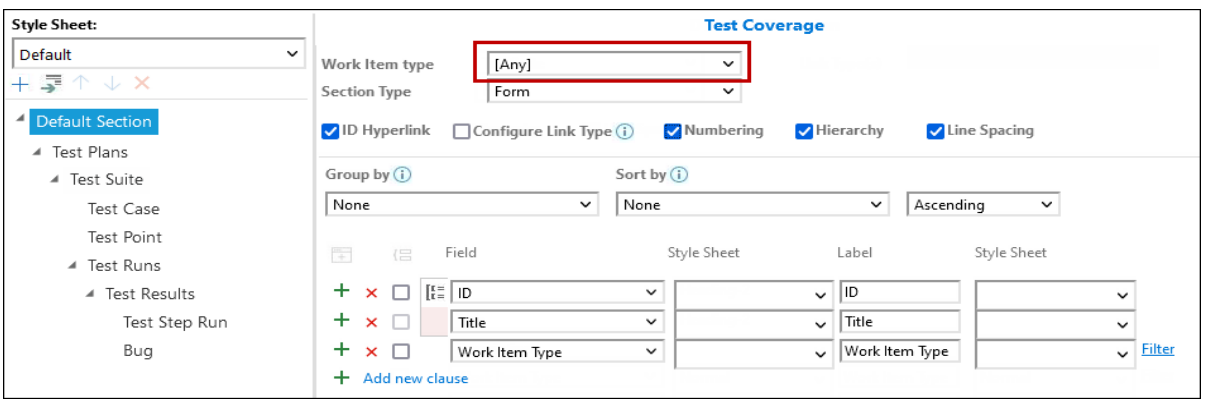

▪ The Report will only be generated on adding **Test Plan** / **Test Siute** / **Test Case** work items from **Insert Work Item** option. These work items are to be created from **Test Plan Hub.**